## **QGIS Application - Bug report #16234 regression: QGIS does not respect icon size upon launch**

*2017-02-25 09:05 PM - Mathieu Pellerin - nIRV*

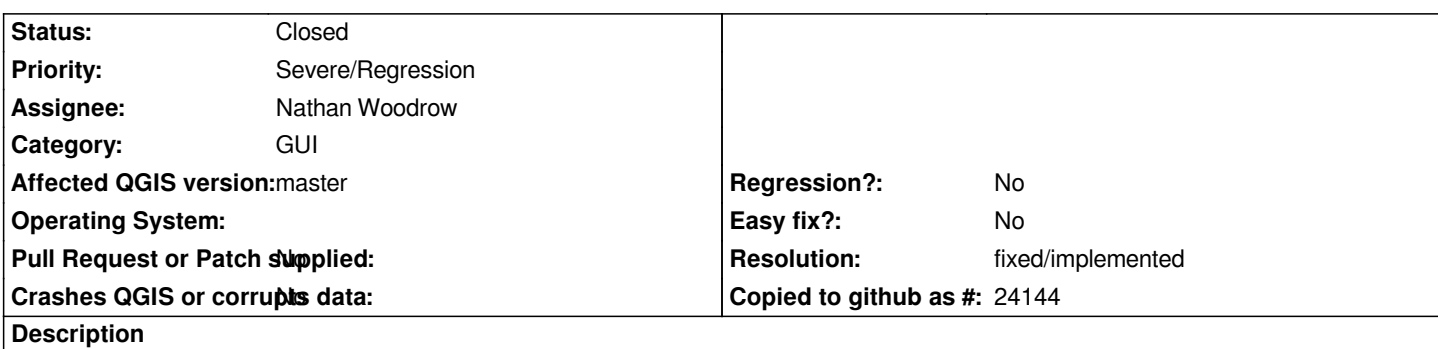

*QGIS master doesn't respect the user's selected icon size upon launch. Regression occurred following the merging of the QgsSettings PR.*

## **Steps to reproduce**

- *1. Launch QGIS, and open the Options window*
- *2. In the general panel, change the icon size to 16 (the toolbar icon size will shrink to 16)*
- *3. Quit QGIS and relaunch the app*
- *4. Notice the icon size are not set to 16 x 16, but instead are rendered using the default 24 x 24 size*
- *5. Open the Options window, and notice the icon size is 16 x 16 (yet, as stated above, the value isn't read/used)*

## **History**

## **#1 - 2017-04-09 06:16 PM - Mathieu Pellerin - nIRV**

- *Resolution set to fixed/implemented*
- *Status changed from Open to Closed*

*Fixed along the way, closing.*